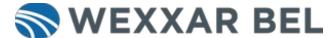

# How to Jog an IPak Tray Former

Instructions for entering Jog Cycle mode and manually cycling the tray former through its forming sequence.

Written By: Wexxar WISE Admin

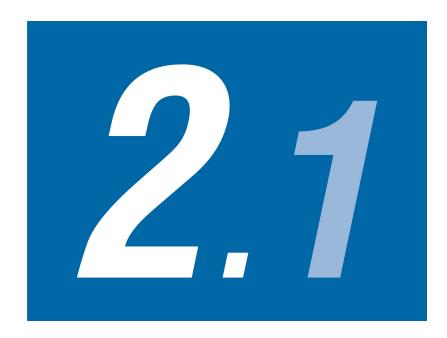

#### **INTRODUCTION**

Jog Cycle mode is used for training purposes, troubleshooting, or verifying that a size change has been completed correctly.

### Step 1 — Go to the Jog Screen

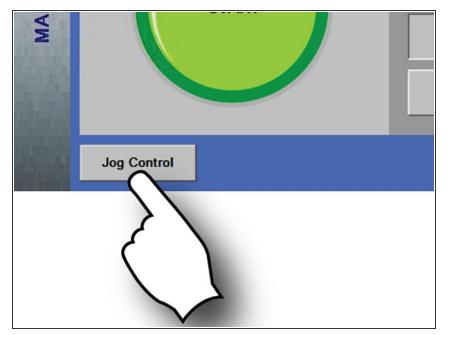

- From the Main Control screen, touch Jog Control.
- The Jog Control screen appears and the case former enters Jog Cycle mode.

#### Step 2 — Jog the Feedbelt or Mandrel Drive

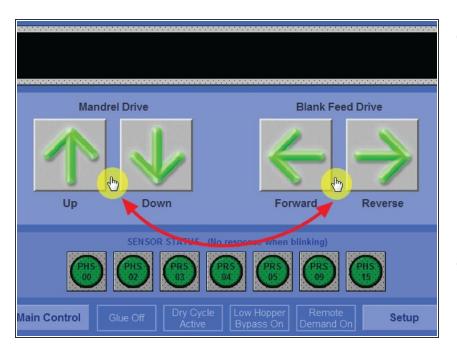

- Do one of the following:
  - Jog the feed belt forward or backwards by holding down the Blank Feed Forward or Reverse buttons.
  - Jog the mandrel up or down by holding down the Mandrel Drive Up or Down buttons.
- Touch Main Control to exit Jog mode

## Step 3 — Reset the Tray Former

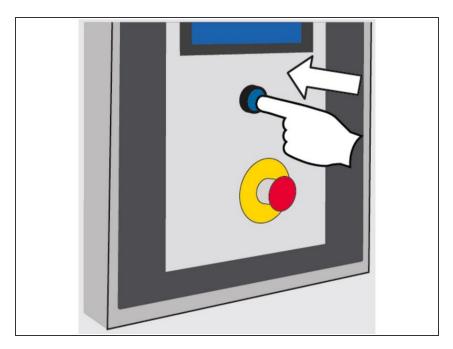

 Touch the Reset button. All components return to their Home position. When Ready appears on the HMI, the tray former is ready for operation.

Thank you for contacting us. For us to better assist you, please reach out to our technical support by phone at 1.888.565.3219 or 604.930.9300 or by email at <a href="https://www.wexar.Service@promachbuilt.com">wexxar.Service@promachbuilt.com</a> or <a href="https://www.wexar.Service@promachbuilt.com">wexxar.Service@promachbuilt.com</a> or <a href="https://www.wexar.Service@promachbuilt.com">wexxar.Service@promachbuilt.com</a> or <a href="https://www.wexar.Service@promachbuilt.com">wexxar.Service@promachbuilt.com</a> or <a href="https://www.wexar.Service@promachbuilt.com">wexxar.Service@promachbuilt.com</a> or <a href="https://www.wexar.Service@promachbuilt.com">wexxar.Service@promachbuilt.com</a> or our tech support reps will be glad to answer any questions you may have.